# **DEVELOPING ENGLISH SUBTITLE TO ANIMATION MOVIES AS A MEDIA OF TEACHING SPEAKING**

**Rafikadilla<sup>1</sup> ,An Fauzia R. Syafei. 2**

#### **English Department**

#### **FBS State University of Padang**

### **email: [dillarafikadilla@gmail.com](mailto:dillarafikadilla@gmail.com)**

## **Abstrak**

Penggunaan *subtitle* berbahasa Indonesia tidak effektif jika digunakan sebagai media untuk mengasah kemampuan Bahasa Inggris siswa karena mereka akan dengan mudah mengerti kalimat-kalimat yang diucapkan oleh para tokoh film animasi yang ditonton tanpa memperhatikan lagi aspek Bahasa Inggris yang didengar. Karena lemahnya kemampuan mendengarkan siswa Indonesia, penulis mengganti penggunaan *subtitle* berbahasa Indonesia menjadi *subtitle* berbahasa Inggris, sehingga membantu mereka melihat apa yang tertulis dari apa yang mereka dengar ketika menonton. Diharapkan dengan mendengarkan pengucapan sambil membaca tulisan dalam film animasi akan mempengaruhi kemampuan berbicara mereka setelah itu. Maka, dalam makalah ini penulis akan menjabarkan mengenai pengembangan *English subtitle* pada film animasi untuk membantu guru-guru menjadikannya sebagai media dalam mengasah kemampuan Bahasa Inggris khususnya pada aspek berbicara.

Key words: *English subtitle, Animation movies, Media, Teaching speaking*

#### **A. Introduction**

 $\overline{\phantom{a}}$ 

Listening, speaking, reading and writing are the four skills that are taught in English teaching. All of them are important. Speaking is considered the most important skill to be mastered because there is an assumption that students must be able to speak English fluently in this globalization era. Although speaking is an important skill, without the others skills, there will be no words or sentences to be spoken. There will be no speaking skill without listening ability and there will be no writing skill without reading ability. Therefore, all of the skills affect each other.

In teaching English, the teacher has to be aware and considers the capacity, the need and the interest of the students so that the teacher can choose the best way to

<sup>&</sup>lt;sup>1</sup>Student of English Language Teaching Program of FBS UNP graduated on September 2013

<sup>&</sup>lt;sup>2</sup> Advisor, Lecturer in Faculty of Languages and Arts, State University of Padang

deliver the essence of learning to the students. Since Indonesian students learn English as a foreign language and they can be called beginner in English, learning in pleasant circumstances is very important for them. Interesting media in learning can attract their interest and help their concentration stay longer. So, their attention and motivation in learning can be maintained.

Products of creativity in all aspects of life are easily to be accessed like movies, videos, music, books, and many others in this modern technology era. Animation movie is also one of them. This movie is colorful, fun, interesting and liked by people in all ages. As a result, that existing products of people creativity can be used as media in teaching and it can be easily to get, modified, developed or even created by a creative teacher to be brought into the classroom.

Animation movies, which are produced by people from English speaking countries and dubbed by native speakers, can be used as a media in teaching English for Indonesian students. A good Listening skill is needed to understand the movie. However, using animation movies without subtitle is not very helpful for the Indonesian students because of their lack ability in listening. Therefore, this media will be more beneficial when having subtitle on it because the students will see the written language of what they hear.

From the discussions above, it can be said that the need and the interest of students is an important one to be considered by the teacher. Therefore it is needed to provide an effective and innovative media to motivate the students in learning English. One way is by using animation movies with English subtitle as a media. This paper will help teacher in develop English subtitle to animation movies as a media of teaching speaking.

## **a. Animation movie with English subtitle as a media in teaching speaking**

Finocchiaro(1973:34) mentions some types of media in general. There are audio, visual, and audiovisual media. Animation movie is included in audiovisual media. Salomon (1979:22) states that people learn abstract and new concepts more easy when they are presented in both verbal and visual form. In addition, audiovisual media make concepts more accessible and help with later recall (Cowen, 1984). Meanwhile, Willingham's research in Mateer, (2011) asks a simple question to make his point, "Why do students remember everything that's on television and forget what we lecture?" Because audiovisual media helps students retain concepts and ideas. It can be concluded that animation movies as audiovisual media makes students easily achieve the concept of material learning.

The use of Animation movie provides a rich context which students can improve comprehension and practice speaking. Chapple and Curtis (2000) state that the movie is also so rich in action and visual aids that it is appropriate for listening and speaking activities, such as describing scenes and actions. In addition, it provides for the language teachers with so many potential activities that could be built around just from one title of animation movie. Such visual input is engaging and motivating to learners, and because of film's contextual clues, helps students' comprehension of the language used in the film. It means that animation movie is an input for students' comprehension of the language use.

Ali Karakas and ArifSaricoban (2012) point out that we feel comfortable since itis easy for us to get meaning from foreign language films with subtitles and captions. Such visual media have been enhanced with subtitles either in the mothertongue or the target language in order to facilitate the comprehensibility of the materials. It can be said that students will feel comfortable since it is easy for them to get language meaning of the movies from subtitles in their own language. Animation movies with subtitle in their own language will reduce their awareness toward the language that they learn. It means that their focus is on reading subtitle in their own language to get the understanding. Therefore, developing the subtitle in their mother tongue into the target language that they learn will attract their focus and awareness on the target language.

Subtitle with English Language as the target language in the movie encourage them in the other skills, such as vocabulary, listening and reading. According to Ali karakas and ArifSaricoban (2012) "There are several studies that focused on the effects of subtitles/captions oncomprehension in reading, listening and vocabulary acquisition(Baltova, 1999; Danan, 1992, 2004; Garza, 1991; Markham, 1993, 1999; Neuman&Koskinen, 1992)". In addition, Yuksel and Travendi (2009) examined the effects of captioned videos on incidental reading vocabulary knowledge and confirmed that captioned videos considerably improved the reading vocabulary knowledge of the participant. It means that animation movies with English subtitle contain elements of the four language skills.

Based on the reviews above, it can be concluded that animation movie with English subtitle as an audiovisual media is a powerful tool or aid in teaching. It interest students' motivation, makes them easily achieve learning concept and leads students' comprehension of the language use. Animation movies with English subtitle also encourages them in the language skills. Students can see the written language of what they hear. It enhances their listening skill and reading skill as receptive skill. It will affect their speaking skill as productive skill. Therefore, using animation movie with English subtitle is not only fun but also effective to be used by the teacher as a media in teaching speaking.

### **B. Discussion**

- **a. Developing English Subtitle to animation movies as a media in teaching speaking**
- **1. Preparation**
- **a. Preparation for animation movie**

The first step that the teacher has to do is choosing an animation movie. There are many animation movies that produced until today. There are many title and variation of animation movie. They are easy to get, such as from video rental or the teacher can buy and download them from the internet (appendix 1). Teacher must have finished watching the movie first. The teacher can choose some scene from the movie based on the material to be learned. In this case, the writer use animation movie "Kiki's Delivery Service".

Because of the teacher only need some scenes in particular context , and also length of a whole movie is quit long, so the teacher has to cut the movie about two or three minute length. The teacher needs movie cutter application in order to get the scene of the movie. There are many movie cutter application can be downloaded from the internet (appendix 1). It is suggested to use "format factory 2.30" software application to cut the movie (picture 1).

The scenes must be suitable with the material to be learned. For example, the material is expressions in asking and giving for help. So, a scene that taken from "Kiki's delivery service" describe a situation when a person need a help and asking for help to other person. The situation, context of the scene and sentences of the speakers are used as references by the students.

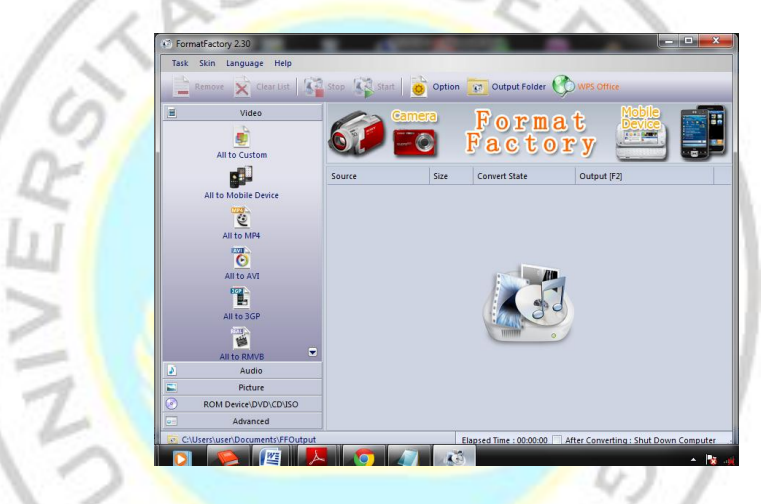

**Picture 1: Format factory application** 

## **b. Preparation for English subtitle**

Animation movies usually provide with subtitle. However, the language of the subtitle is usually different with the original language from the dubbing, such as provide Bahasa Indonesia subtitle. Therefore, the teacher has to modify the subtitle into English language. There are some applications to create and modify subtitle such as using "subtitle workshop application", "movie maker", or by using "notepad application". It is suggestedusing "notepad application" to modify subtitle because this program must always be installed in every laptop/notebook/computer without download it from internet and it is also easy to operate by the teacher (Picture 2).

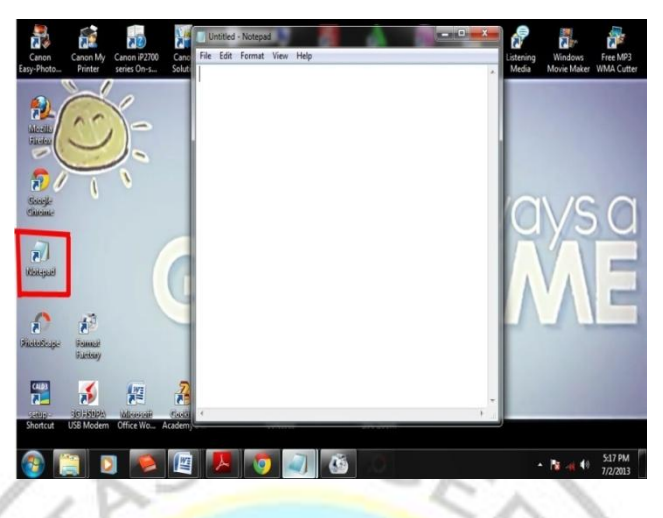

**Picture 2: Notepad application**

The teacher must listen to what the speakers say carefully from the scenes have been chosen. The teacher may take a note of what the speakers say. The subtitle of animation movie "Kiki's delivery service" is provided in Bahasa Indonesia subtitle, so the teacher can use it as a reference.

**b. Procedure**

### **1. Modify the animation movie**

The first thing the teacher has to do is cutting the movie in order to take several scenes which contain material "asking and giving for help". The teacher can use movie cutter application such as "format factory 2.30". The teacher may open the application by double click on the icon (Picture 3).

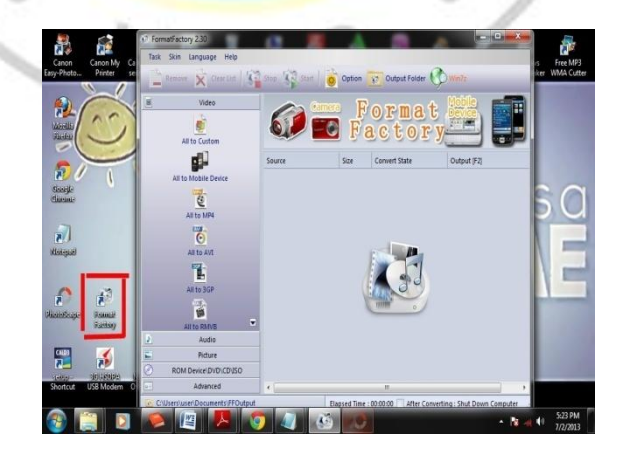

**Picture 3: Run the application by double click on the icon**

The program will be opened like in picture 3. Then, the teacher has to click "all to AVI" option in the left space. Next, click "add file" in the top right to import an animation movie that will be cut from the folder in computer (Picture 4). After that, choose a movie and click open (picture 5).

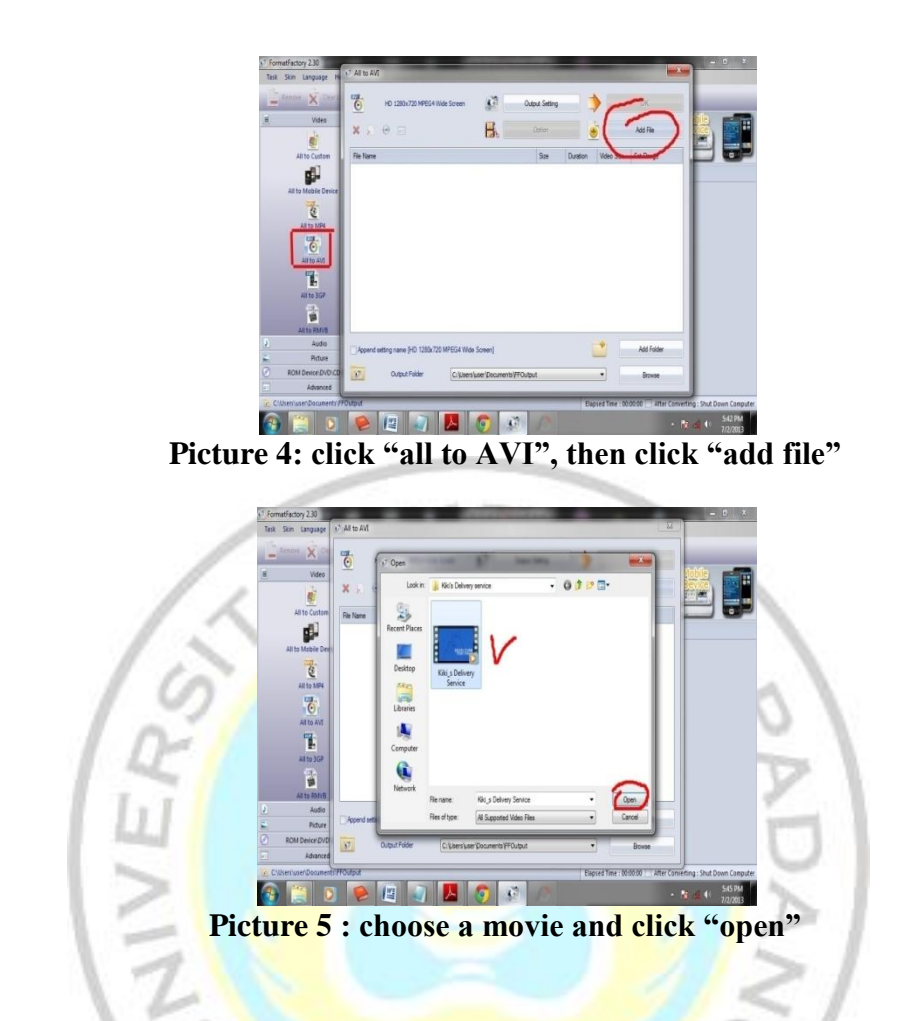

The movie will have been imported to the program like shown in picture 6, then double click on the imported file to open the movie file. The movie will be shown from the program in a little screen; so that the teacher can choose the scene that the teacher's need by using "fast forward", "pause" or "rewind" tool at the bottom of the little screen on the program (picture 7).

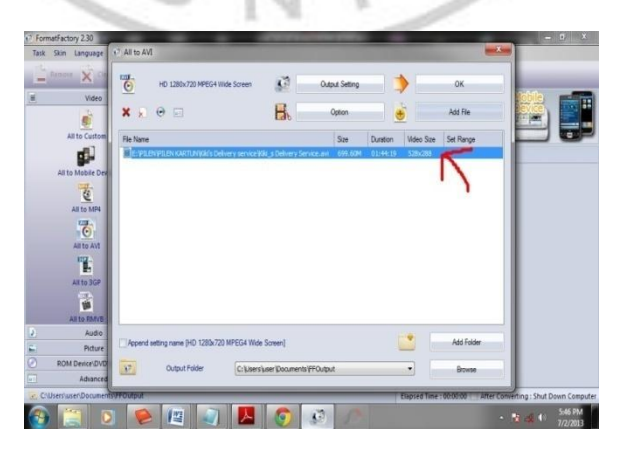

**Picture 6: The movie file has been imported and double clicks on it**

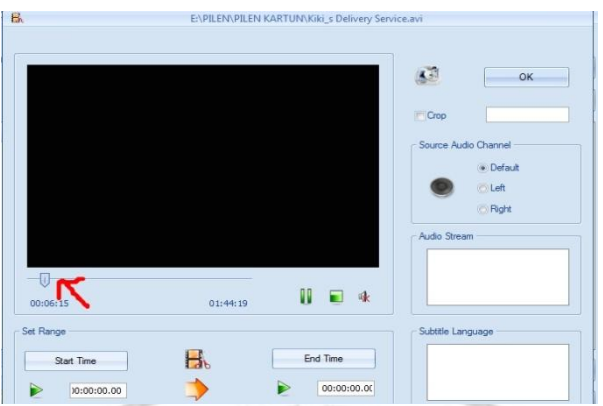

**Picture 7: The little screen and "fast forward, pause and rewind" tool**

After that, place that tool when the scene begins. The teacher may mark the beginning of the scene by clicking "star time" at the same time as the scene begins play (picture 8). Let the scene play until the end of the scene needed, and then click "end time" at the same time as the end of scene to finish marking, after that click "Ok" option on the top right (picture9).

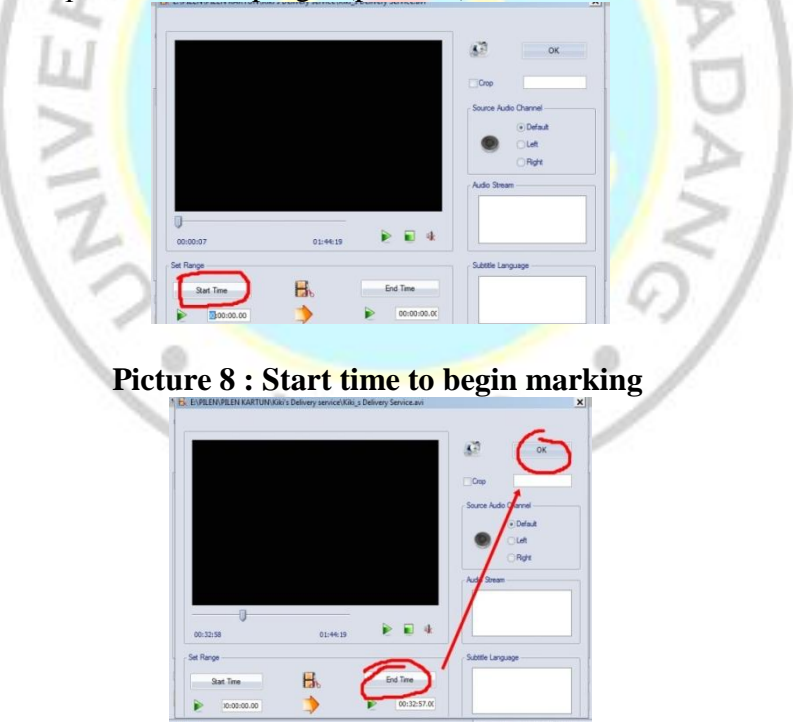

**Picture 9 : End time to finish marking, then click "ok"**

The scene has been marked successfully. Next, click "Ok" on the top right (picture 10), then the program will be seen like in the picture 11. Click "start" in the middle top to operate the program begins cutting the scene from the original movie. Wait for a few seconds until the program complete the task. The program will give an alert after the task in cutting movie is successful. See the result of the cutting process by clicking in the "output folder" (picture 12).

| $\overline{6}$<br>HD 1280x720 MPEG4 Wide Screen<br>$x \rightarrow e =$                 | κB | Output Setting |          |                   | ОК                |
|----------------------------------------------------------------------------------------|----|----------------|----------|-------------------|-------------------|
|                                                                                        |    | Option         |          |                   | Add File          |
| File Name                                                                              |    | $S$ ze         | Duration | <b>Water Size</b> | Set Range         |
| E-VELTIVILEN KARTUNINA's Delivery service VAI is Delivery Service.avi 699.60M 01:44:19 |    |                |          | 528x263           | 00:00:00-00:32:57 |
|                                                                                        |    |                |          |                   |                   |
|                                                                                        |    |                |          |                   |                   |
|                                                                                        |    |                |          |                   |                   |
|                                                                                        |    |                |          |                   |                   |
|                                                                                        |    |                |          |                   |                   |
|                                                                                        |    |                |          |                   |                   |
|                                                                                        |    |                |          |                   |                   |
|                                                                                        |    |                |          |                   |                   |
|                                                                                        |    |                |          |                   |                   |
|                                                                                        |    |                |          |                   |                   |
|                                                                                        |    |                |          |                   |                   |
|                                                                                        |    |                |          |                   |                   |
|                                                                                        |    |                |          |                   |                   |
|                                                                                        |    |                |          |                   | Add Folder        |
| Append setting name [HD 1280x720 MPEG4 Wide Screen]                                    |    |                |          |                   |                   |

**Picture 10: The scene has been successfully marked, then click "ok"**

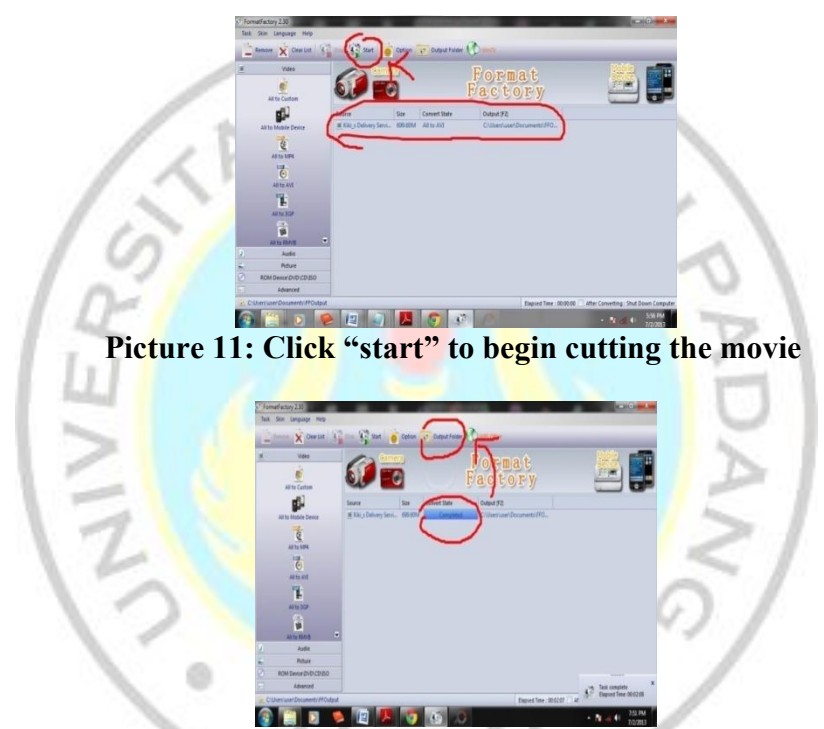

**Picture 12: The movie has been cut and click "output folder" to see the result**

The scene of the animation movie has been successfully cut. The last, "rename" the file name into the material will be learned. For example, the writer use name "scene 1-Asking and giving for help" for naming the scene which has successfully cut from the movie (Picture 13).

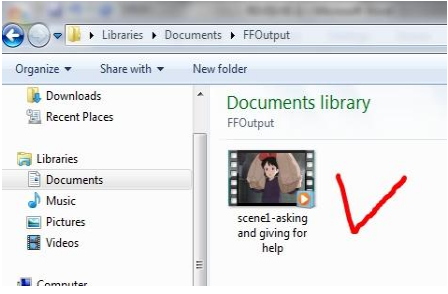

**Picture 13: The "output folder" to see the result**

Follow all the steps to cut the movie in order to take some others scenes related to the material (appendix 2). The scene of the animation movie cannot be used as media yet, because there is no English subtitle. There are still left some steps to be followed by the teacher in improving English subtitle to animation movie, so it can be used as a media in teaching speaking.

### **2. Developing English subtitle to animation movie**

In order to improve English subtitle to animation movie as a media in teaching speaking, there are some steps that have to be followed by the teacher. "Notepad" application is needed to create subtitle. Teacher should have listen and write what the speaker say in the in the preparation before; so that the teacher can copy it easily into "notepad".

First, open "notepad application", then click "save as" (picture 14). Save the notepad file in the same folder with the scene of animation movie that has already cut, also using the exactly same name as the scene.

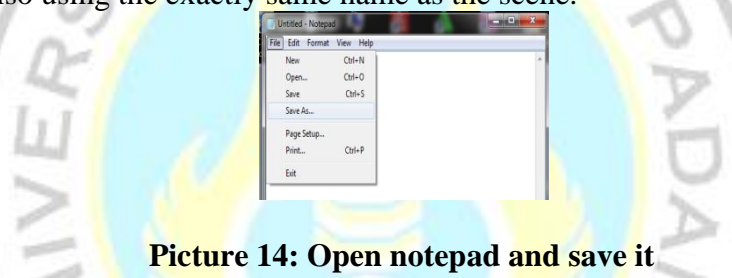

This first step is a must because the subtitle wouldn't working if it has different name with the movie file to be subtitled. For example, the name of the scene is "Scene 1-Asking and giving for help", so the name of the notepad file must be the same as the name of the scene, but must added with ".srt", so, it become "Scene 1-Asking and giving for help.srt". "srt" file stands for SubRip Text files. It contains simple formatted text data which was first written in France(Freitas, 2012). After that, save as type "all files" and change the "encoding" into "UTF-8" (picture 15 and 16).

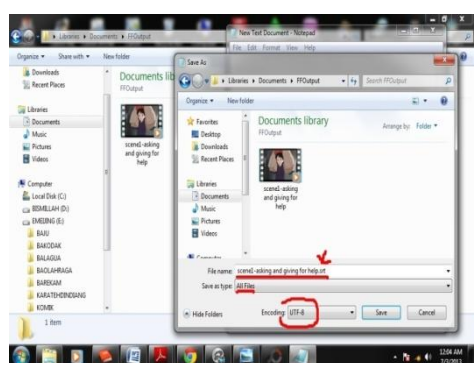

**Picture 15: Save notepad in the same folder and same name with the scene. Then, save as type "all files" and change encoding into "UTF-8"**

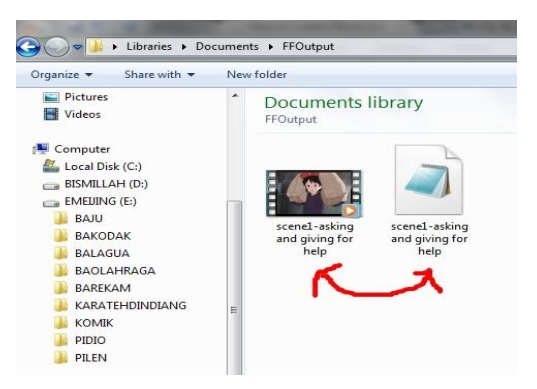

**Picture 16: The notepad has been saved in a same folder and a same** 

**name**

The next step is the teacher has to follow a format in typing subtitle into notepad. The format as followed (Freitas, 2012):<br>
Untitled - Notepad

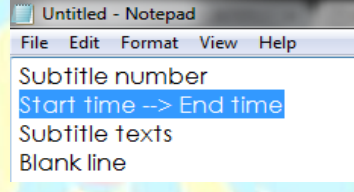

That format has to be followed until the end of the sentence subtitle. Subtitle number always begins with number one. So, the teacher has to type "1" in the notepad. The example can be seen in picture 17.

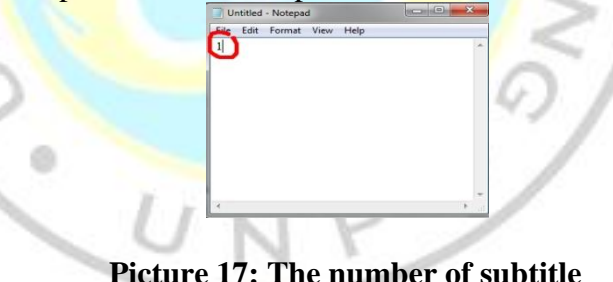

Then, the teacher has to put full attention and very careful in typing "start time and end time". "Start time" means when the first sentence begins and "end time" means when that sentence ends. The start time and end time are written in **hours:minutes:seconds:milliseconds** format. For example, the writer types " $00:00:01,000$ "  $\rightarrow 00:00:03,500$  (picture 18). The teacher has to open both application scene of animation movie with media player and notepad application in typing subtitle. So, the time format can be seen from media player, and type it right away in the notepad.

Next format is subtitle text. The teacher can type what the speaker say after the "start time and end time" line in each number of subtitle. For example, the first sentence is of a speaker is "There is a lady who want to make use your delivery service. She is your first customer". After that, the teacher has to place a space between every line after each subtitle number as a "blank line" format. Repeat the steps until finish all the lines and remember to save often.(Picture 19).

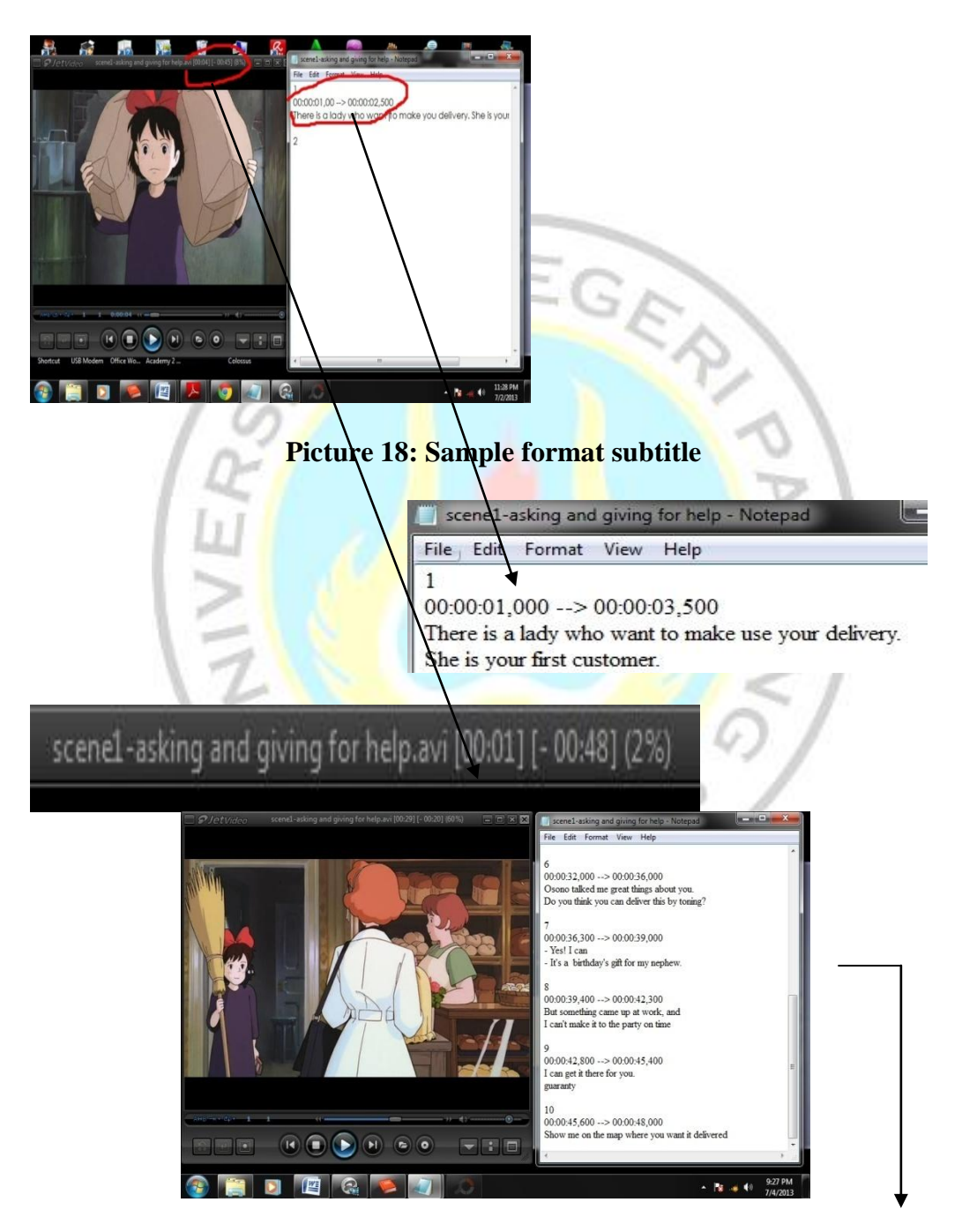

**Picture 19: All sentences have already typed**

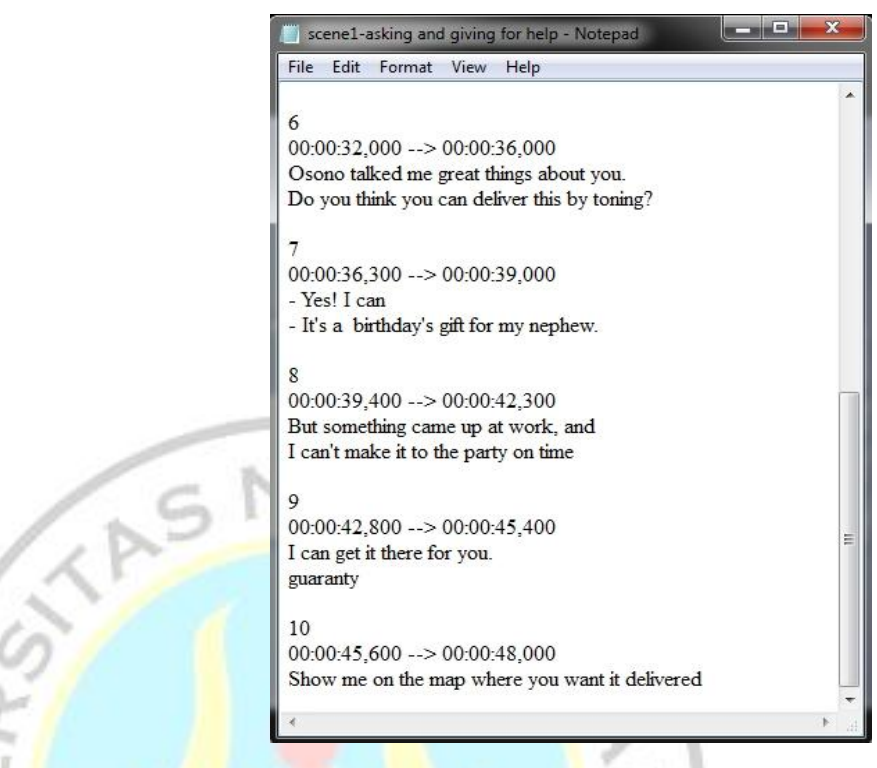

After all sentences from the scene has been written in the notepad, play the scene of the movie by using any kind of media player application and drug-drop the notepad file into the screen play. The English subtitle is automatically display on the screen of the movie. The print screen of the scene which has already had English subtitle as follow:

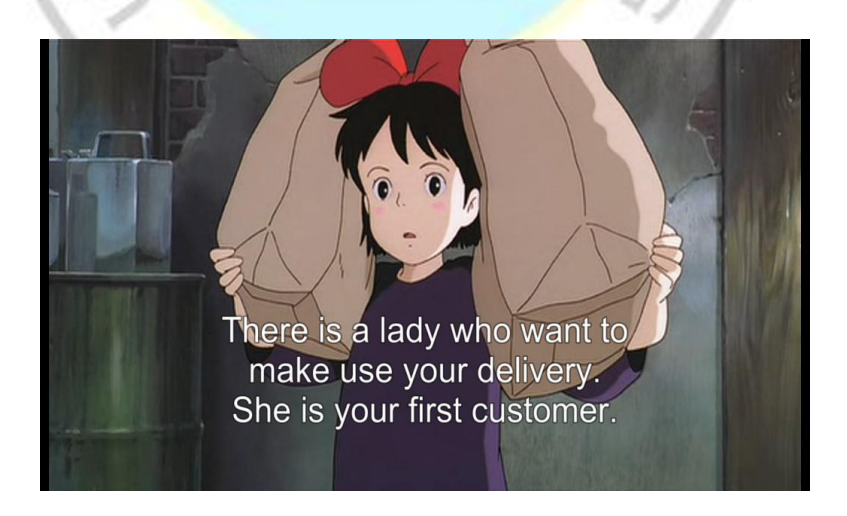

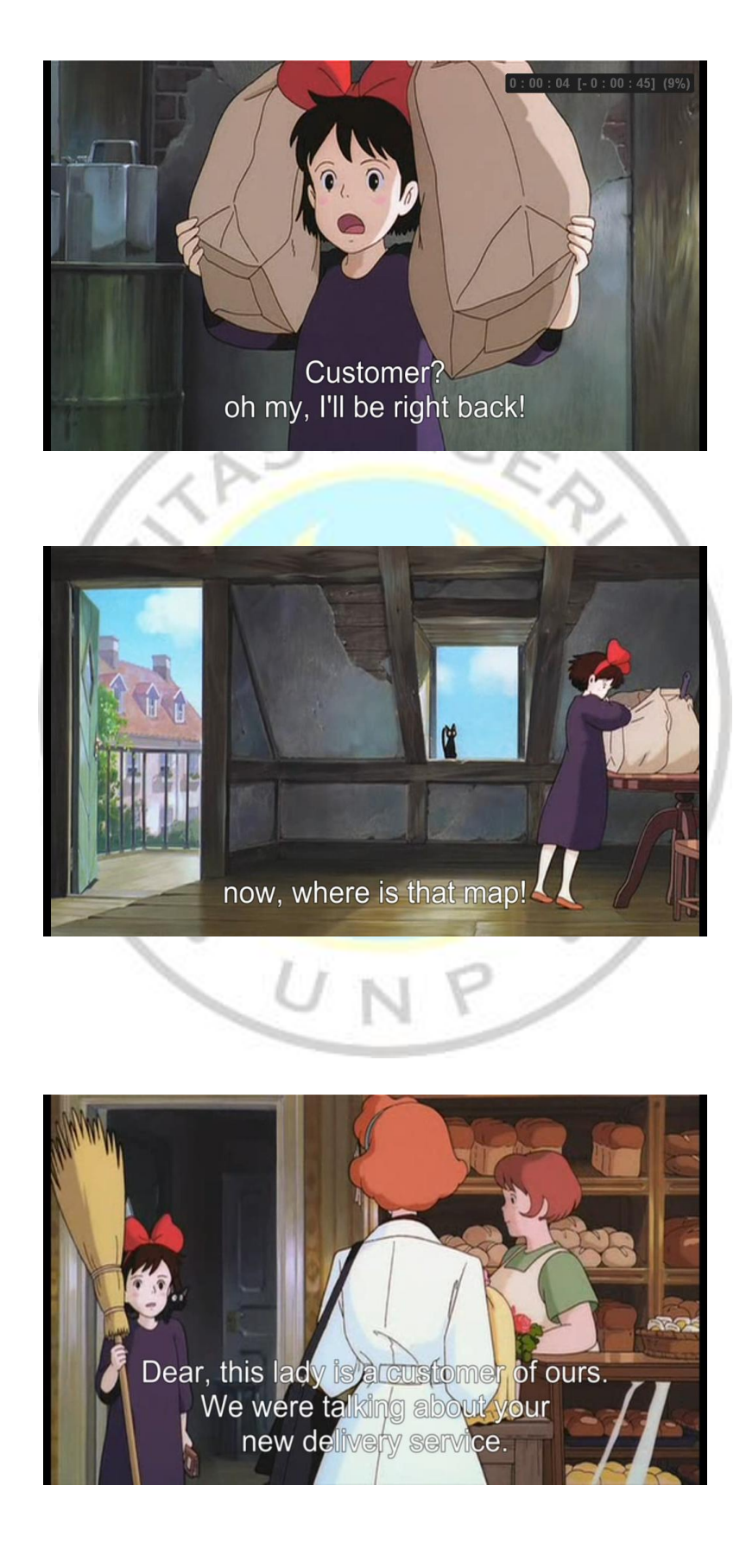

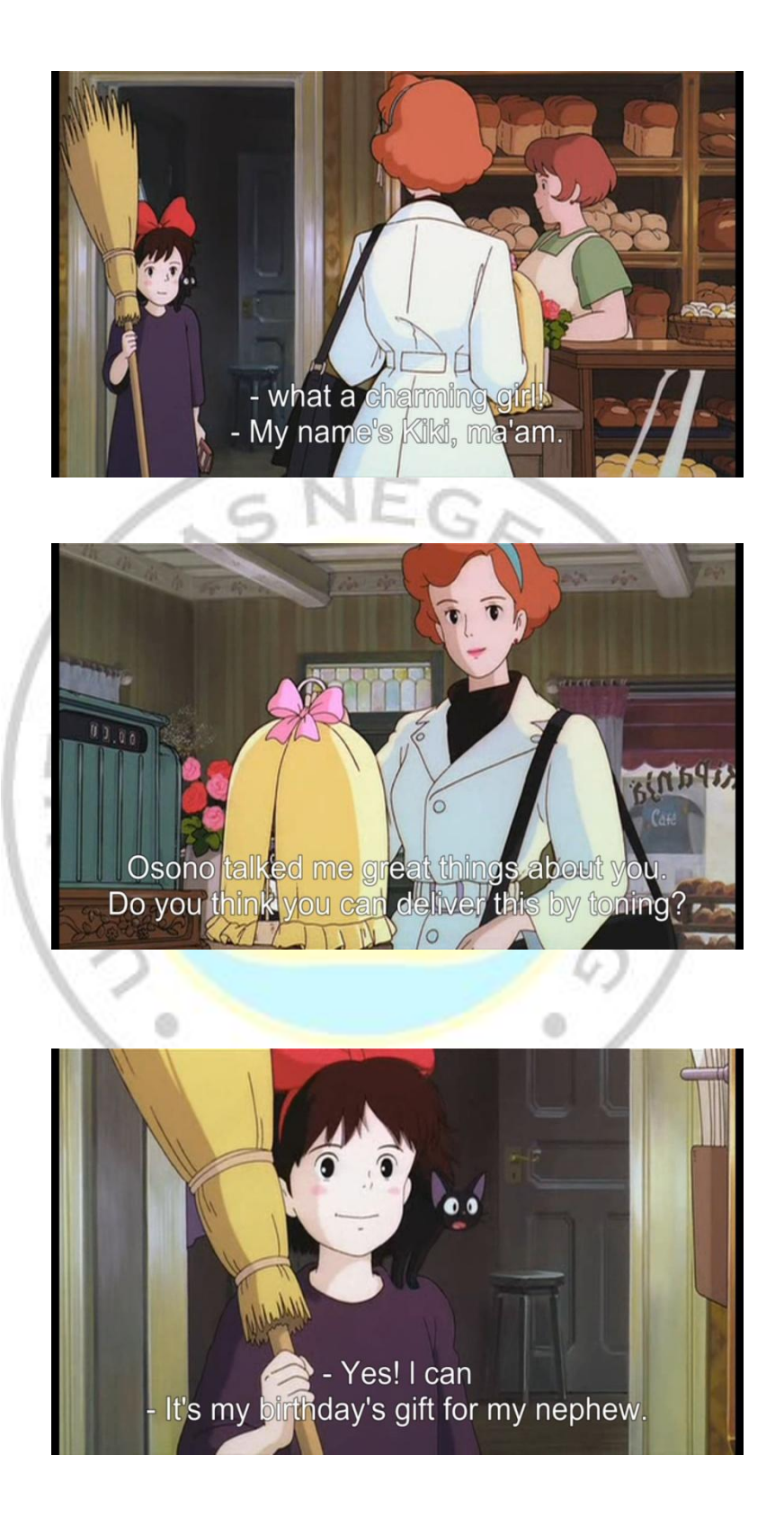

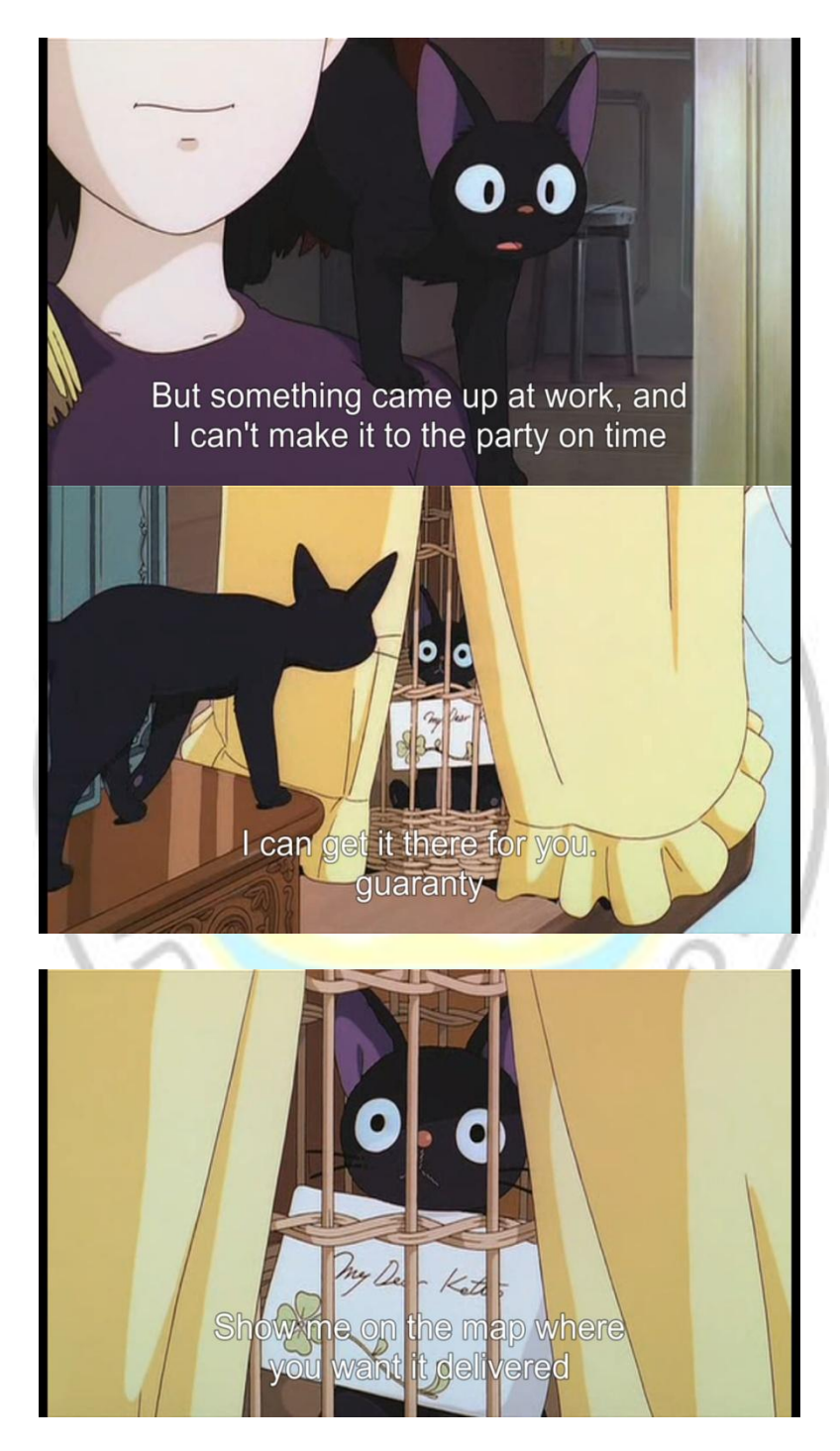

The English subtitle is ready to use along with the animation movie as a media in teaching speaking. The teacher can follow all the steps above. First, the teacher has to modify the animation movie to take the other scenes that needed and suitable with the material to be learned. Then, the teacher can develop the English subtitle to animation movie so that the animation movie will have subtitle in English language. Therefore, the students can see what are being said in the movie.

#### **C. Conclusions and Suggestions**

Subtitle with the target language which display in the movie are very helpful for the students to encourage the student's language ability. Watching animation movie makes students easily get the concept of language lesson, the sound of the dubbing enhance listening skill, and written subtitling encourage reading skill as inputs for them. Those inputs will help students in their speaking skill as an output. Therefore, this paper guides the teacher how to develop the English subtitle to animation movie, so that it can be used as media in English teaching, especially speaking skills.

The implementation of developing English subtitle to animation movie may be a little bit difficult to be followed by the English teachers in Indonesia. The teacher must have a good listening ability. In addition, the teacher has to have a multimedia ability to apply and modify this media. Therefore, the teacher is suggested to collaborate with other English teacher who has ability to operate multimedia or collaborate with multimedia teacher in the school. So, this media can be used in English classroom of all levels for better learning process and also for better result toward our generation.

NOTE :This article is written based on the writer's paper whose advisor is Dra.AnFauziaR.Syafei, M.A

#### **References**

- Ali Karakas and Arif Soricoban. (2012). The Impact of Watching Subtitled Animated Cartoons on Incidental Vocabulary Learning of ELT Students. *Teaching English with Technology* , 1
- D. Yuksel and B. Travendi. (2009). Effects of watching captioned movie clip on vocabulary development of EFL learners. *The Turkish Online Journal of Education Technology* , 8.
- Danan, M. (2004). Captioning and subtitling: undervalued language learning strategies. *Meta: Translators' Journal* , 49.
- Finocchiaro, M. (1973). Visual Aids in Teaching English as a Second Language. *English Teaching Forum* , 34.
- Folse, K. S. (2006). *The art of teaching speaking, research and pedagogy for ESL/EFL classroom.* Michigan: The University of Michigan Press.
- Freitas, L. B. (2012, September 27). *Fun but learn; what else technology*. Retrieved July 02, 2013, from funbutlearn: http://www.funbutlearn@blogger.com
- Heinich, Robert, M.Molenda & James D.Russel. (1982). *Instructional Media.The New Technologies of Instruction.* Canada: John Wiley & Sons,Ltd.
- Johnson, K. (2008). *An Introduction to Foreign Language Learning and Teaching.* London: Pearson.
- L.Chapple and A.Curtis. (2000). Contents-Based Instraction in HOngkong;Students Responses to Film. *English Teaching Forum* , 28.
- Latuheru, J. (1998). *Media Pembelajaran Dalam Prosess Belajar Mengajar Masa Kini.* Jakarta: Depdikbud Dirjen Dikti Proyek Pengembangan Lembaga Pendidikan Tenaga Kependidikan.
- Lowe,Richard.(2008).*Learning with Animation.Research Implication forDesign.*  Cambridge:Cambridge Unversity Press.
- Mary Finocchiaro and Michael Bonomo. (1973). *The Foreign Language Learner: a Guide for Teachers.* New York: Regents .
- Mateer, G. (2007, December 19). *Pedagogy in Action, the SERC Portal in Education* . Retrieved Juny 12, 2013, from Science Education Research Center Web site: http://serc.carleton.edu/49639
- Noriko Ishihara and Julie C. Chi. (2004). Authentic Video in The Begining ESOL Classroom;Using a Full-Length Feature Film for Listening and Speaking Strategy Practice . *English Teaching Forum* , 2.
- Rankin, A. (2003, January 20). *WiseGeek,Clear Answer for Common Questions*. Retrieved April 6, 2013, from http://www.wisegeek.com
- Rosen, Y. (2009). The effect of an animation-based online learning environment on higher-order thinking skills and on motivation for science learning. *The 4th Chais Converence;The Open University of Israel.* Raanana.
- Salomon, G. (1979). *Interaction of media, cognition, and learning: an exploration of how symbolic forms cultivate mental skills and affect knowledge acquisition.* San Fransisco: CA:Jossey-Bass.
- Widdowson, H. (1984). *Teaching Language as Communication.* London: Oxford University Press.